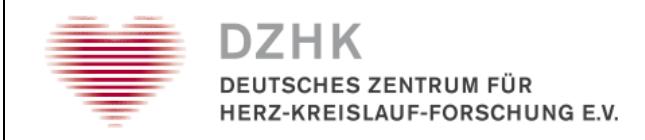

**DZHK System Verification Protocol**

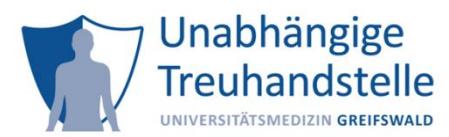

**Version 1.7**

### **Independent Trusted Third Party (TTP) of DCM**

# **Introduction**

This protocol is supposed to be used for the review of the technical and content accuracy of the TTP web forms by the main study center or international study centers and, if required, to communicate necessary corrections and improvements. The web forms cannot be released ("set as productive") for use within DZHK until verification by the main study center or international study centers has been obtained.

To allow for future use of the forms provided by DZHK's TTP, the work station computer at the study center must comply with the most recent data protection and security provisions. The first part of this verification protocol is used to determine whether these requirements are met. The second part of the protocol is used to review:

- 1. whether you may use the web forms in their current form as planned
- 2. whether the content of the provided web forms meet your requirements

### *Preparatory work steps*

The preparatory work steps are the requirement for communication between your work station computer at the DZHK study center and the Trusted Third Party:

- 1. Fill in the form "[Application for Registration, Re-registration or Deregistration of a User Access for the DZHK-IT infrastructure"](https://dzhk.de/fileadmin/user_upload/Anmeldeformular_V1.1_eng.pdf) completely and send it to the DZHK-IT infrastructure [\(infrastruktur@dzhk.de\)](mailto:infrastruktur@dzhk.de).
- 2. After the form has been processed by the Trusted Third Party, you will receive a certificate, which will ensure the authentication towards the Trusted Third Party. You will need to import this certificate once into the web browser you are using. To do that, follow the instruction "Information Sheet for Client Certificate and secuTrial" on the [DZHK Website.](https://dzhk.de/en/dzhk/clinical-research/3-scientific-infrastructure-of-the-dzhk/)
- 3. Ensure that you have a username and password for the secuTrial application. Log in to the secuTrial system using the following link: <https://st03.mi.med.uni-goettingen.de/cgi-bin/WebObjects/setup-DataCapture.woa/wa/choose?customer=DZHK>

If you encounter any technical issues, or if you have any questions, please address them to your technical contact person (e.g. system administrator) or the contact address of the DZHK's Trusted Third Party.

#### *Contact address*

Independent Trusted Third Party (TTP) of DCM Phone: 03834/86-7588 Email: [ths-dzhk-support@uni-greifswald.de](mailto:ths-dzhk-support@uni-greifswald.de)

#### *Details*

Please enter the following details thoroughly and completely.

#### **Details on the study and yourself**

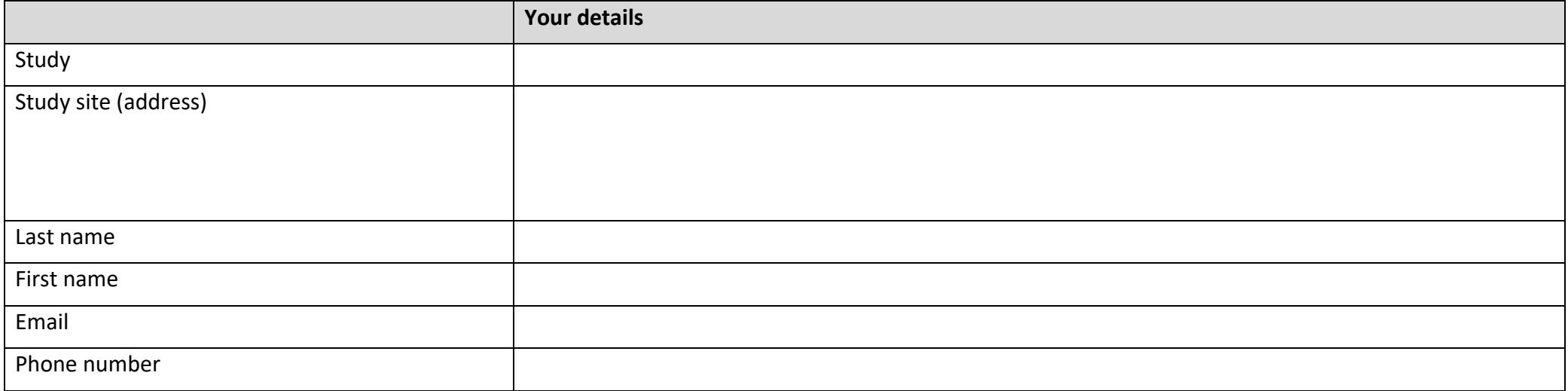

#### **Details on the work station computer**

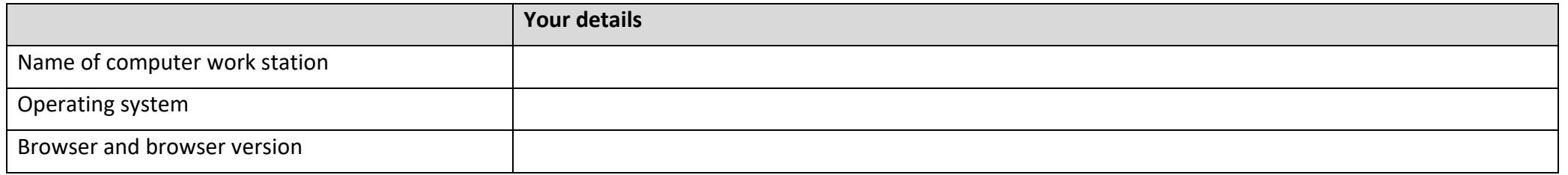

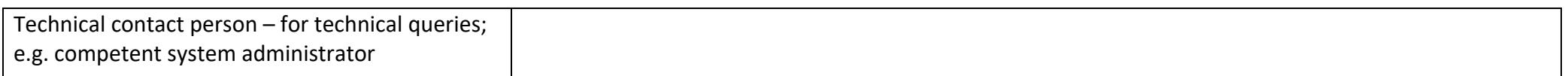

## **Review protocol**

Please complete each individual review step and answer the corresponding review question with YES or NO in the column YES/NO.

The review steps are to be answered consecutively. Therefore, you must stick to the order given at all times. As soon as you need to answer a review question with "No", stop the test and contact the Trusted Third Party.

The column "Comment" allows you to provide remarks on the individual review step.

#### *Part 1: Review of security requirements*

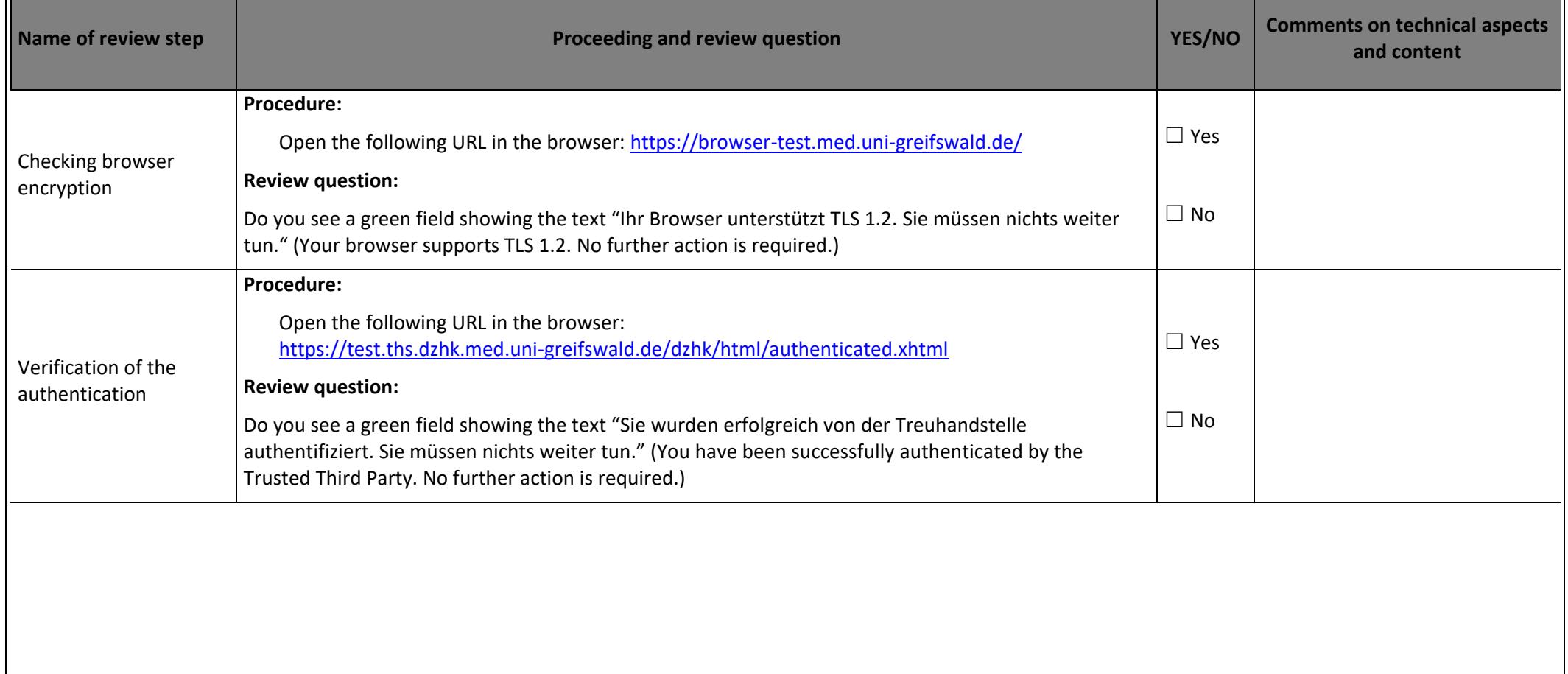

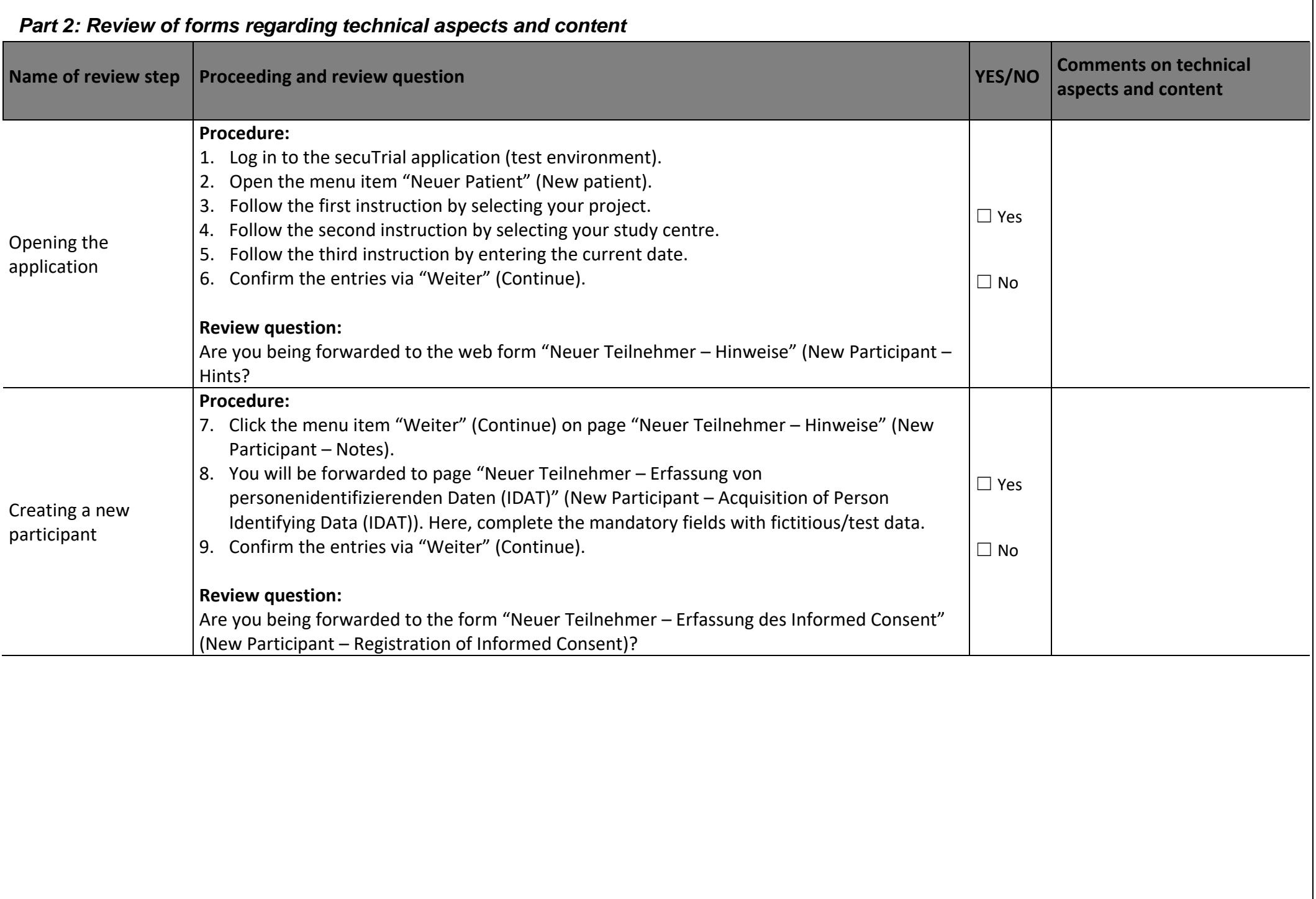

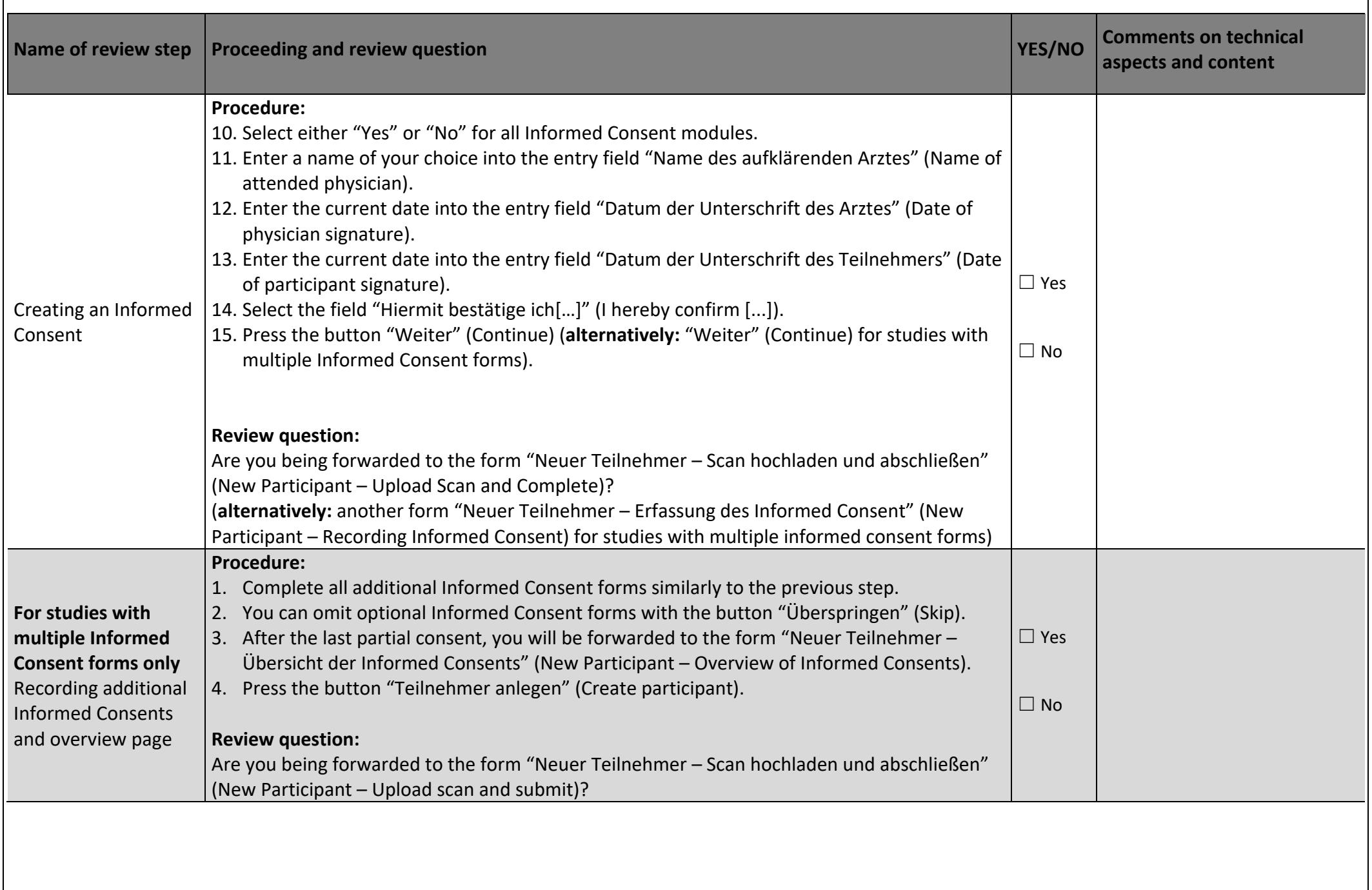

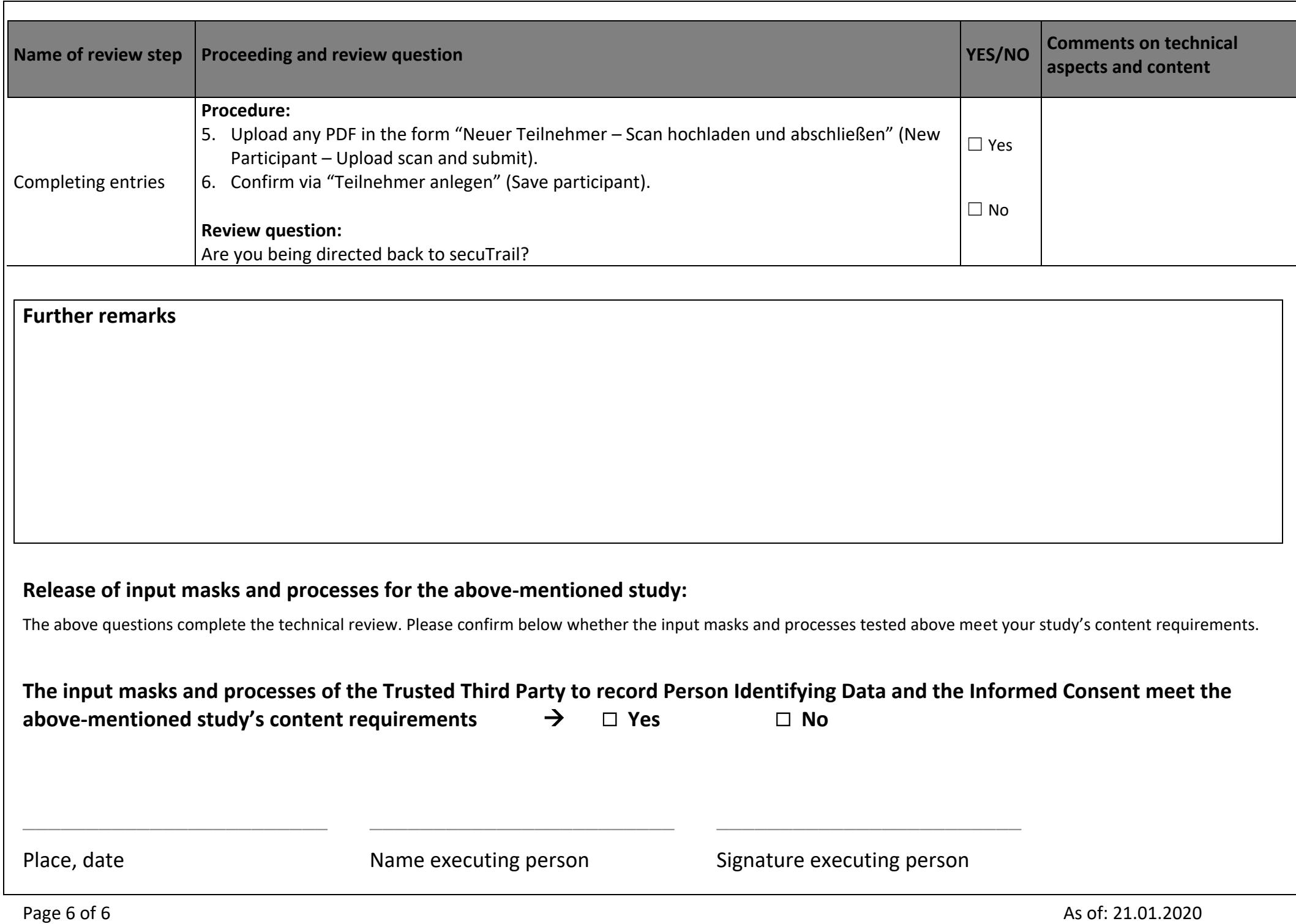